## ZABBIX 5.0

## ZABBIX 5.0 SECURITY FEATURES AND IMPROVEMENTS

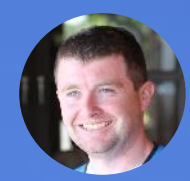

**Simon Wetzstein, Convx GmbH** Zabbix Certified Expert

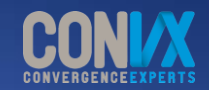

### TLS SUPPORT FOR FRONTEND COMMUNICATION WITH DATABASE

01

ENCRYPT FRONTEND COMMUNICATION WITH THE ZABBIX DATABASE

Uses already familiar TLS certificate encryption  $\odot$ 

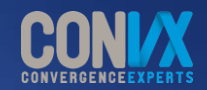

## **CONFIGURING THE ENCRYPTION**

#### **ZABBIX**

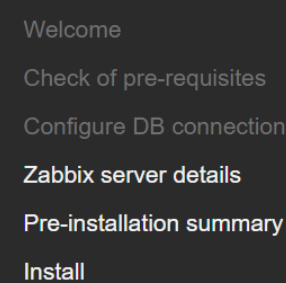

Cancel

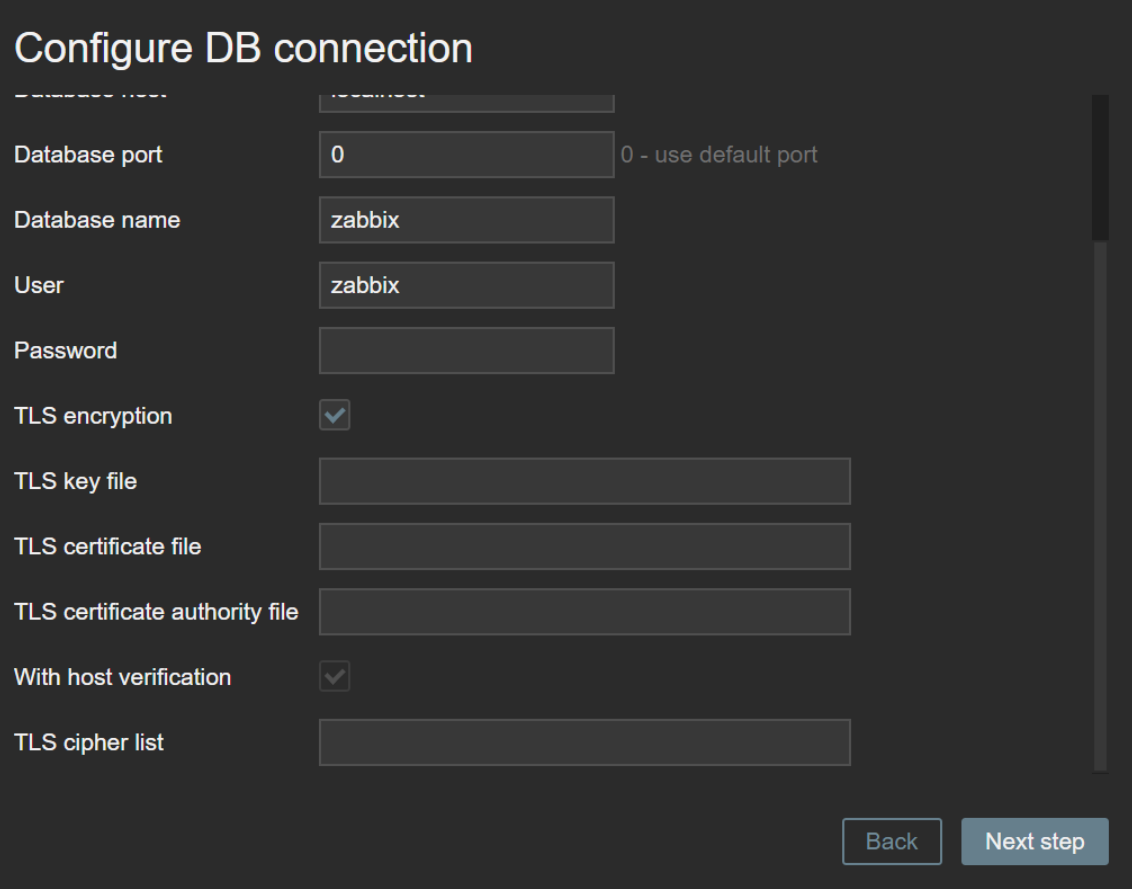

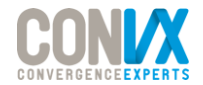

## **CONFIGURING THE ENCRYPTION**

- TLS certificate based encryption  $\bigcirc$
- Supported for MySQL and PostgreSQL  $\bigcirc$
- With host verification the database server certificate is checked by comparing the host name  $\oslash$ specified in the certificate with the name of the host to which it is connected
- If the TLS parameters point to files that are open for writing, a warning will be displayed stating that  $\bigcirc$ the files should be read only

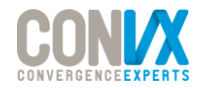

### TLS SUPPORT FOR SERVER/PROXY COMMUNICATION WITH DATABASE

02

ENCRYPT ZABBIX SERVER COMMUNICATION WITH THE ZABBIX DATABASE Also uses the already familiar TLS certificate encryption  $\odot$ 

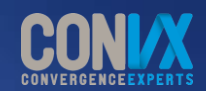

## **CONFIGURING THE ENCRYPTION**

### Option: DBTLSConnect

DBTLSConnect=

### Option: DBTLSCAFile

DBTLSCAFile=

### Option: DBTLSCertFile

DBTLSCertFile=

### Option: DBTLSKeyFile

DBTLSKeyFile=

### Option: DBTLSCipher

DBTLSCipher=

### Option:DBTLSCipher13

DBTLSCipher13=

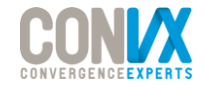

## **EXAMPLE SCENARIO – JUST ENCRYPT**

Make encrypted connection to the DB without authenticating or verifying the host identity $\bigcirc$ 

### Option: DBTLSConnect

DBTLSConnect=required

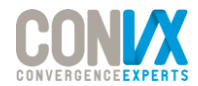

## **EXAMPLE SCENARIO – ENCRYPT AND VERIFY**

Make encrypted connection to the DB with authenticating and verifying the host identity $\bigcirc$ 

### Option: DBTLSConnect DBTLSConnect= verify full ### Option: DBTLSCAFile DBTLSCAFile=/tmp/certs/cafile.crt

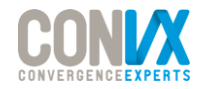

# 03

## CONFIGURABLE CIPHERS

#### TLS CIPHERSUIT SELECTION

- Ability to configure ciphersuites according to your security policy  $\odot$
- Configurable per component  $\odot$

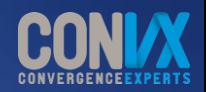

## **FUNCTIONALITY AND BENEFTS**

- Ability to override the buil in ciphersuit selection  $\bigcirc$
- $\bigcirc$ Can override for certificates, PSK and combined
- Ability to override zabbix\_get and zabbix\_sender by passing --tls\_cipher13 or --tls\_cipher  $\bigcirc$
- Allows to select specific ciphers based on your security policy or additional requirements  $\bigcirc$
- Separate configuration parameters for TLS 1.3 and 1.2  $\odot$
- Configurable for incoming/outgoing connections per component $\bigcirc$

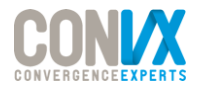

## **NEW CONFIGURATION PARAMETERS**

### Option: TLSCipherCert13

# TLSCipherCert13=

### Option: TLSCipherCert

# TLSCipherCert=

### Option: TLSCipherPSK13 # TLSCipherPSK13=

### Option: TLSCipherPSK # TLSCipherPSK=

### Option: TLSCipherAll13

# TLSCipherAll13=

### Option: TLSCipherAll # TLSCipherAll=

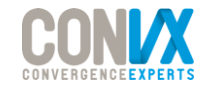

## 04

### MASKED MACROS

#### ABILITY TO MASK YOUR MACROS IN THE FRONTEND

A simple mask/unmask dropdown  $\odot$ 

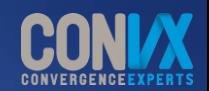

## **MASK YOUR SENSITIVE MACRO VALUES!**

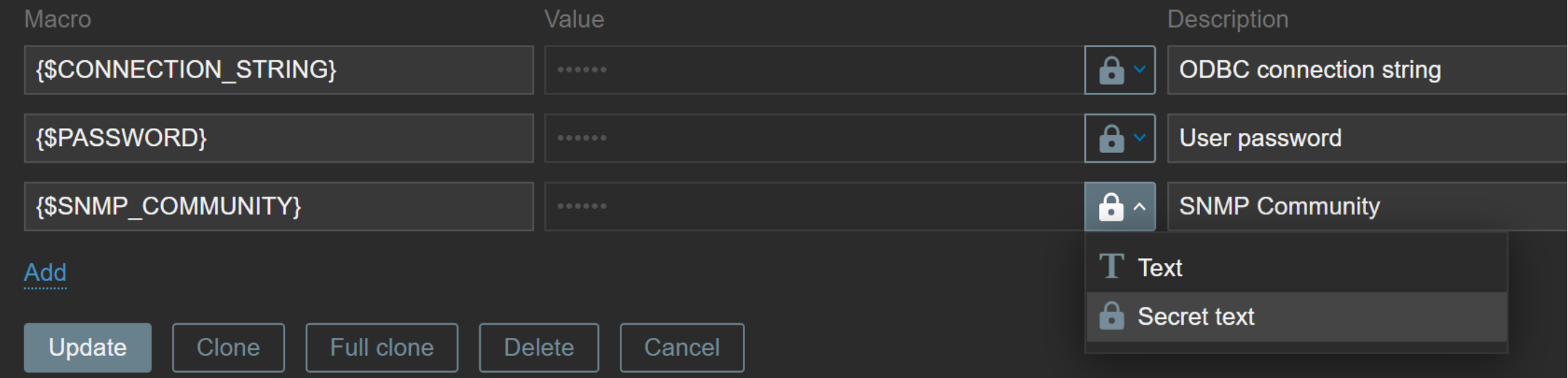

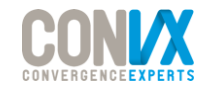

## **MASKED MACRO NOTES**

When attempting to clone a host/template with secret text macros, the values get reset:  $\bigcirc$ 

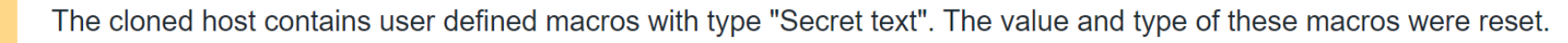

When exporting the host, the value of a secret macro is not exported.  $\omega$ 

<macro>

Æ

```
<macro>{$PASSWORD}</macro>
```

```
<type>SECRET_TEXT</type>
```

```
<description>Password</description>
```
</macro>

#### $\bigcirc$ Once defined, you cannot edit it – you have to completely replace the Macro.

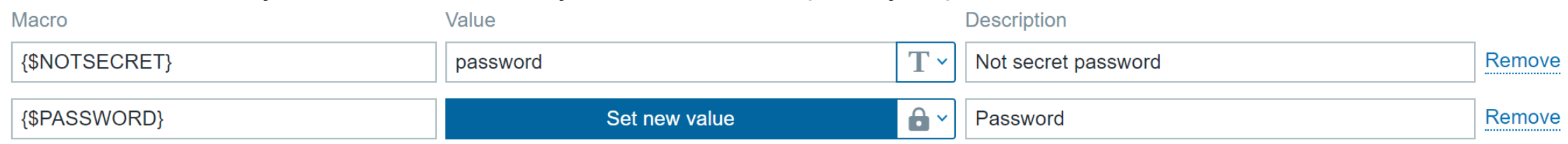

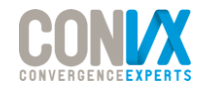

×

## FRONTEND PASSWORD HASHING IMPROVEMENTS

REPLACED MD5 ALGORITHM

05

- Passwords hashes by using bcrypt  $\odot$
- Much more secure approach  $\odot$

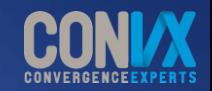

## **BENEFITS OF SWITCHING TO BCRYPT**

- Based on the Blowfish algorith  $\bigcirc$
- A lot slower than MD5  $\bigcirc$
- Not feasible for hardware acceleration less vulnerable to brute-force attacks  $\oslash$
- Old MD5 hashes replaced with bcrypt hashes after initial login  $\bigcirc$
- Uses Unique salt value  $\bigcirc$
- Not feasible for Rainbow table attacks $\bigcirc$

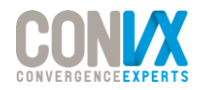

## 06

### OUT OF THE BOX SAML SUPPORT

INTEGRATE ZABBIX WITH SAML SINGLE SIGN-ON NATIVELY

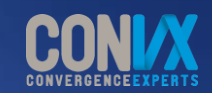

## **CONFIGURING INTEGRATION WITH SAML**

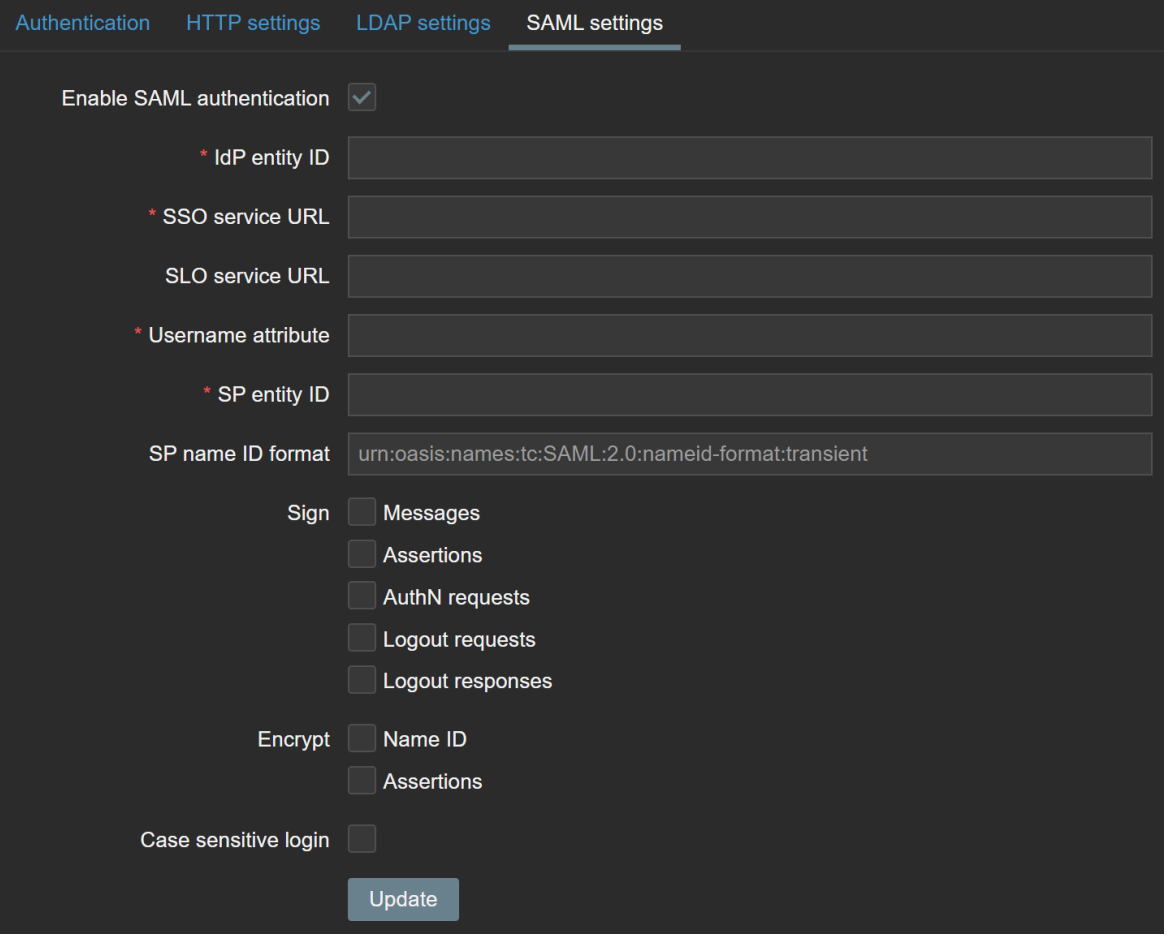

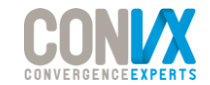

## **CONFIGURING INTEGRATION WITH SAML**

- A corresponding user must exist in Zabbix, however, its Zabbix password will not be used.  $\bigcirc$
- Need to preconfigure the identity provider  $\bigcirc$
- Default location for private key and certificate is ui/conf/certs/  $\bigcirc$
- Some settings SP key, SP cert, IDP cert and additional settings can be configured in zabbix.conf.php  $\oslash$ file

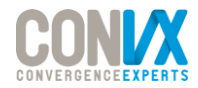

## BLACKLISTING AND WHITELISTING OF ITEM KEYS

#### RESTRICT EXECUTION OF ITEM KEYS

07

- Key whitelist/blacklist per agent  $\odot$
- Specify individual keys or use wildcards  $\odot$

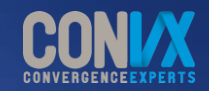

## **CONFIGURING KEY RESTICTIONS**

- EnableRemoteCommands still required!  $\bigcirc$
- Rule check stops after first match  $\bigcirc$
- AllowKey can be used only if DenyKey is specified  $\bigcirc$
- If a specific item key is disallowed in the agent configuration, the item will turn unsupported  $\bigcirc$
- $\bigcirc$ Zabbix agent with –print (-p) command line option will not show keys that are not allowed by configuration;
- Zabbix agent with –test (-t) command line option will return "Unsupported item key." status for keys  $\bigcirc$ that are not allowed by configuration.

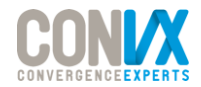

## **THE CONFIGURATION ORDER MATTERS!**

### Option: DenyKey

```
DenyKey=system.run[*]
```
### Option: AllowKey

#### AllowKey=system.run[ls –la /tmp]

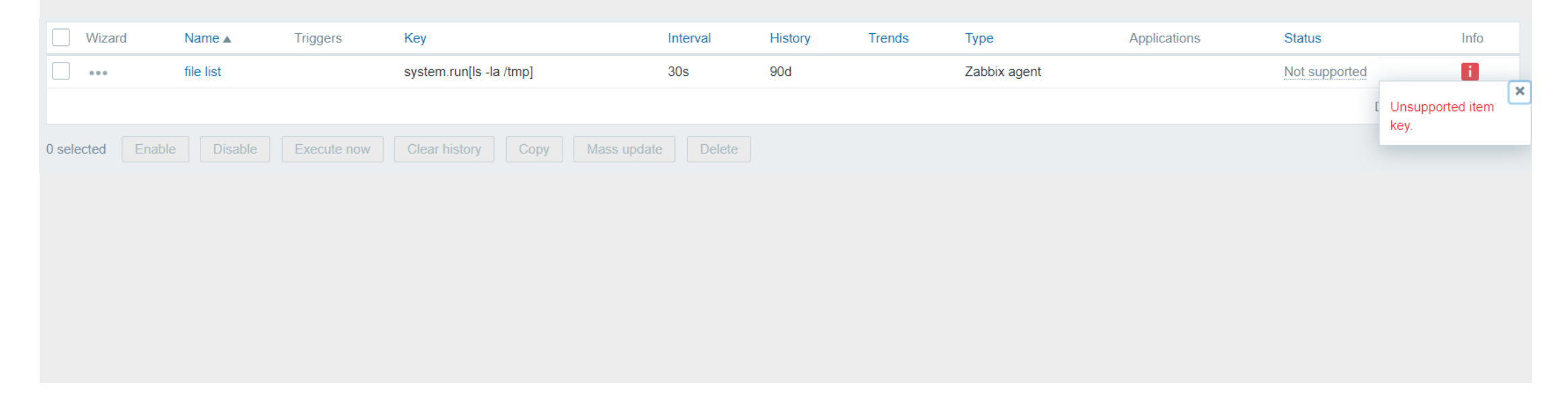

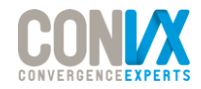

## **THE CONFIGURATION ORDER MATTERS!**

### Option: AllowKey

```
AllowKey=system.run[ls –la /tmp]
```
### Option: DenyKey

```
DenyKey=system.run[*]
```
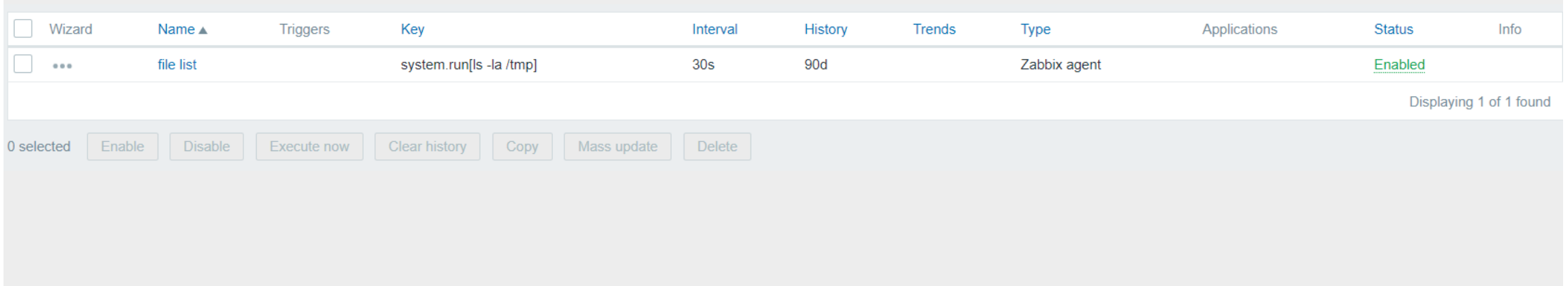

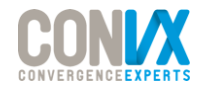

## 08

## ODBC CONNECTION STRING SUPPORT

#### ANOTHER WAY TO SPECIFY A CONNECTION STRING

- dsn parameter now optional  $\odot$
- New connection string parameter  $\odot$

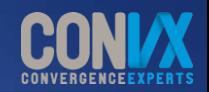

## **DSN OR CONNECTION STRING?**

- $\bigcirc$ In some cases users may not have access to the odc.ini file
- Connection string works around that by defining the connection parameters on the item level  $\bigcirc$
- Either dsn OR connection string should be present. If both are present the dsn will be ignored  $\bigcirc$
- The connection string may containt drivers specific arguments $\bigcirc$

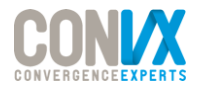

## **ODBC KEY CHANGES**

Old key:

db.odbc.select[<unique short description>,dsn]

New key:

db.odbc.select[<unique short description>,<dsn>,<connection string>]

Example connection string:

"Driver=/usr/local/lib/libmyodbc5a.so;Database=master;Server=127.0.0.1;Port= 3306"

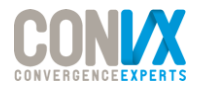

## 09

## LEGACY ENCRYPTION LIBRARY SUPPORT DROPPED

#### MBED TLS SUPPORT DISCONTINUED

Currently supported mbed TLS versions have reached end of life $\odot$ 

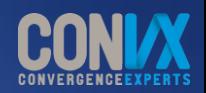

## **WHY?**

- Previous versions supported mbed TLS 1.3.9 and later 1.3.x versions by now these versions have  $\bigcirc$ reached end of life.
- Lack of interest/use cases from the community  $\bigcirc$
- Saves the development overhead  $\bigcirc$
- Better focus on support of OpenSSL and GnuTLS $\bigcirc$

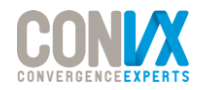

## 10

## AUDITLOG.GET

USE API TO RETRIEVE AUDIT LOG

- Audit log object added  $\bigcirc$
- auditlog.get method added  $\odot$

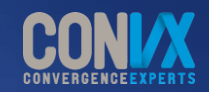

## **EXAMPLE AUDITLOG.GET CALL**

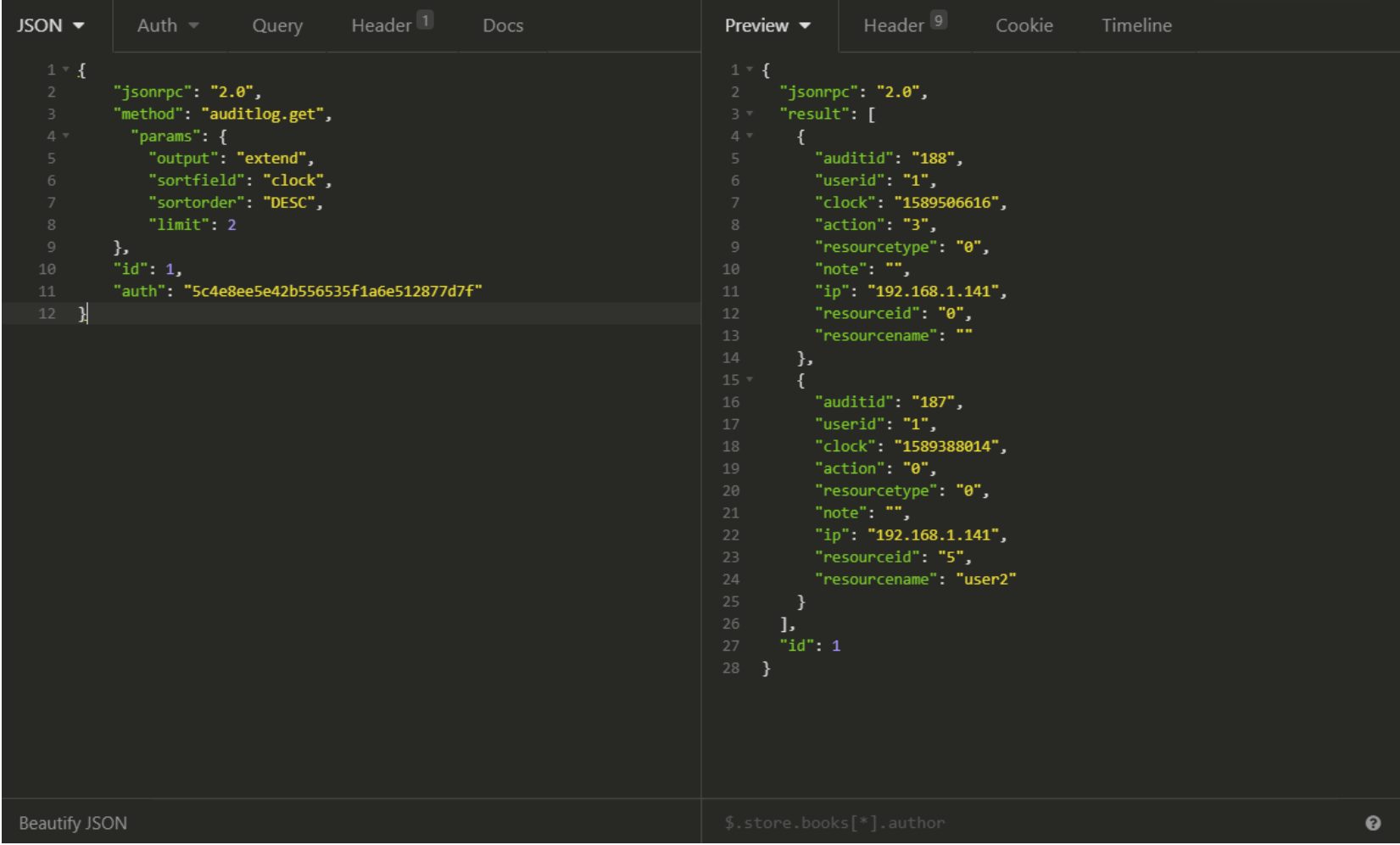

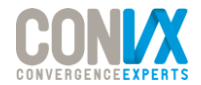

## **AUDIT LOG OBJECT AND METHOD**

- $\bigcirc$ Filter by audit ID's and/or user ID's
- Ability to search by old value and new value  $\bigcirc$
- The object contains information about Action type, Resource type, IP address, Resource ID's, Names  $\oslash$ and other details
- Potentially very useful for parsing audit data and notifying you when critical changes have been  $\bigcirc$ made

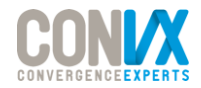

## HTTP PROXY IN WEBHOOKS

11

#### ADDED ABILITY TO USE WEBHOOKS WITH HTTP PROXY

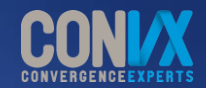

## **HTTP PROXY WEBHOOK CONFIGURATION**

Abilty to specify HTTP proxy when configuring a webhook  $\bigcirc$ 

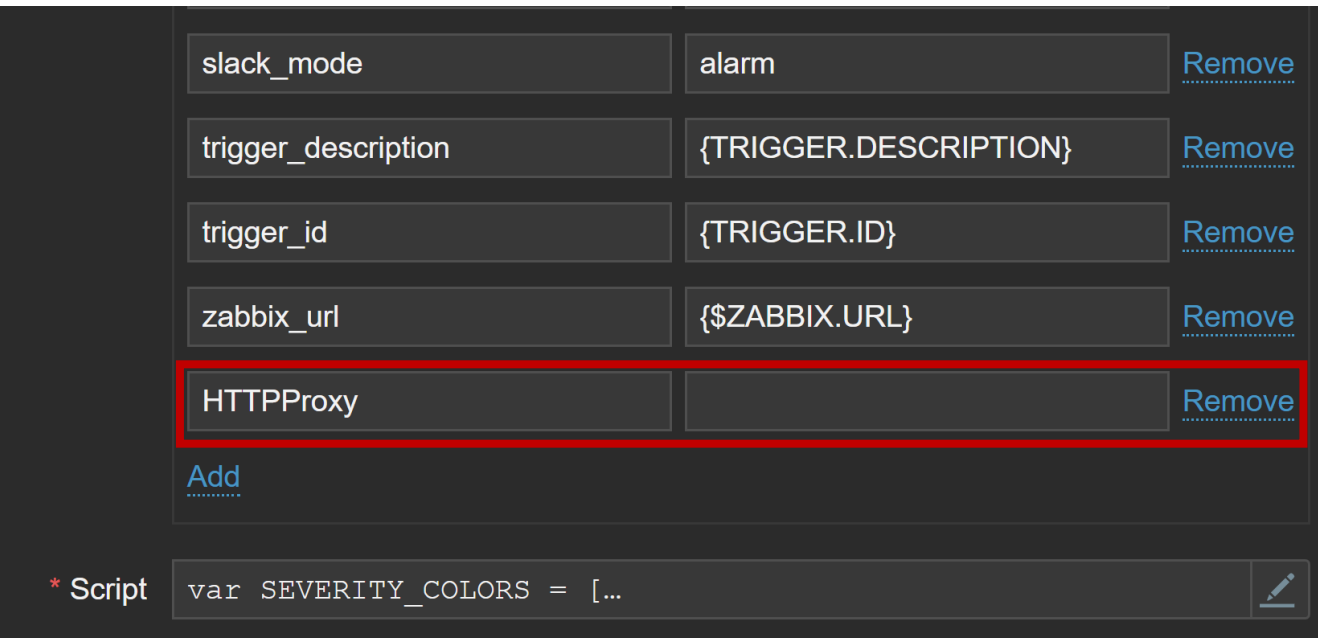

- Same logic as in HTTP agent  $\bigcirc$
- Need to specify the HTTPProxy parameter:  $\bigcirc$

[protocol://][username[:password]@]proxy.mycompany.com[:port]

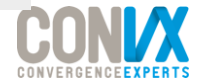

## DB CHARACTER SET CHECK

12

WARN USERS OF CHARACTER SET MISCONFIGURATION

- Warning is displayed during the initial frontend setup  $\odot$
- Warning is displayed on already running instances  $\odot$

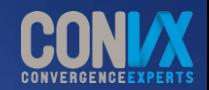

## **EXAMPLE OF AN ISSUE**

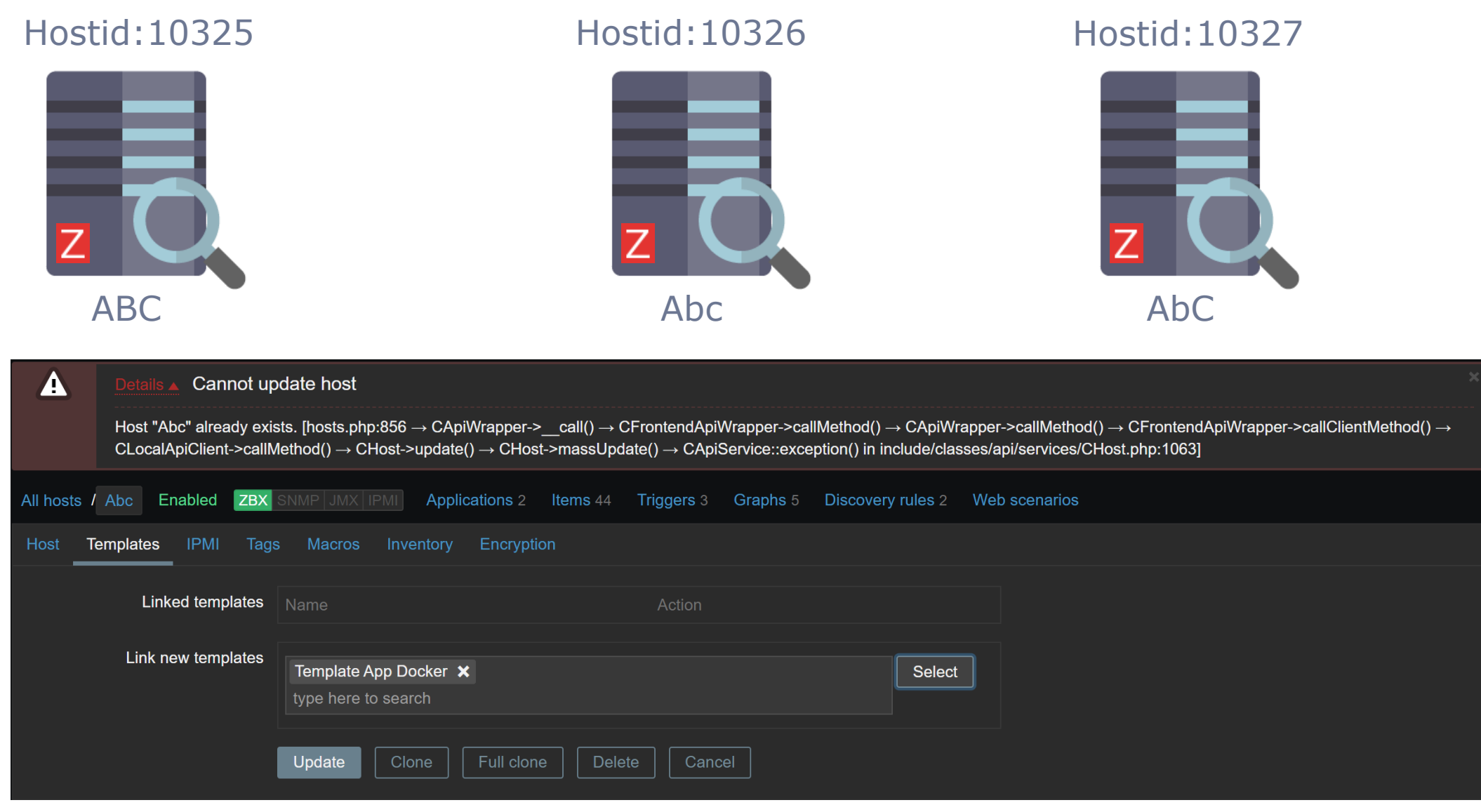

## **DISPLAYED DURING INITIAL SETUP**

#### **ZABBIX**

#### Configure DB connection

A

Please create database manually, and set the configuration parameters for connection to this database. Press "Next step" button when done.

Details ▲ Cannot connect to the database.

Unsupported charset or collation for tables: acknowledges, actions, alerts, application discovery, application prototype, applications, auditlog, auditlog details, autoreg host, conditions, config, config autoreg tls, corr condition tag, corr condition tagpair, corr condition tagvalue, correlation, dashboard, dchecks, drules, dservices, event tag, events, expressions, functions, globalmacro, graph theme, graphs, graphs items, group discovery, group prototype, history log, history str, history text, host discovery, host inventory, host tag, hostmacro, hosts, housekeeper, hstgrp, httpstep, httpstep field, httptest, httptest field, icon map, icon mapping, ids, images, interface, interface snmp, item condition, item discovery, item preproc, item rtdata, items, Ild macro path, Ild override, Ild override condition, Ild override operation, Ild override ophistory, Ild override opperiod, Ild override optag, Ild override optrends, maintenance tag, maintenances, mappings, media, media type, media type message, media type param, module, opcommand, opconditions, operations, opmessage, problem, problem tag, profiles, proxy autoreg host,

> **Back** Next step

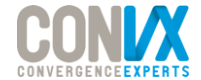

Welcome Check of pre-requisites Configure DB connection Zabbix server details Pre-installation summary Install

## **DISPLAYED IN THE SERVER LOG**

Zabbix supports only "utf8 bin" collation. Database "zabbix" has default collation "utf8\_general\_ci"

character set name or collation name that is not supported by Zabbix found in 421 column(s) of database "zabbix"

only character set "utf8" and collation "utf8\_bin" should be used in database

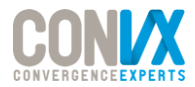

## **WHY DOES COLLATION MATTER?**

- Ensures that the DB backend is aware of object case sensitivity  $\bigcirc$
- No way to detect before 5.0 but to take a look at the DB table structure from the DB side  $\bigcirc$
- If utf8\_bin collation is not used, the user may eventually encounter duplicate SQL errors or other  $\bigcirc$ unexpected behavior in the frontend

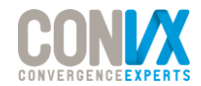

## **MAIN BENEFITS OF DETECTING MISCONFIGURATION**

- $\bigcirc$ Letting users know that there's DB misconfiguration
- It's better to catch any issues and fix them during the initial setup of the DB  $\bigcirc$
- Users should avoid running any extra queries on DB's that have over time substantially grown in size $\bigcirc$

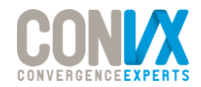

## THANK YOU!

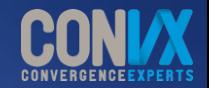